# <span id="page-0-0"></span>**Using an Exposure Map in Fitting Image Data**

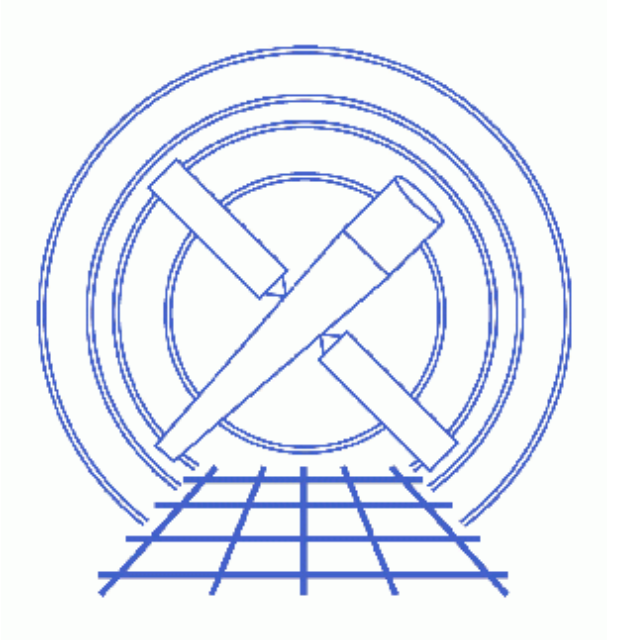

**Sherpa Threads (CIAO 3.4)**

# **Table of Contents**

- *[Getting Started](#page-2-0)*
- *[Reading and Plotting 2−D FITS Data](#page-2-1)*
- *[Setting the Exposure Map](#page-2-2)*
- *[Defining and Fitting the Source](#page-3-0)*
- *[Saving a Sherpa Session](#page-4-0)*
- *[Summary](#page-4-1)*
- *[History](#page-4-2)*
- *Images*
	- ♦ [Surface plot of the data](#page-6-0)
	- ♦ [Fit and absolute residuals](#page-7-0)
	- ♦ [Fit and sigma residuals](#page-8-0)

## **Using an Exposure Map in Fitting Image Data**

*Sherpa Threads*

## **Overview**

*Last Update:* 1 Dec 2006 − reviewed for CIAO 3.4: no changes

*Synopsis:*

This thread shows how to use an exposure map when fitting 2−D spatial data. The exposure map file is input to *Sherpa* through the file–based exposure map model (FEXPMAP).

*Proceed to th[e HTML](#page-2-0) or hardcopy (PDF[: A4 | letter](#page-0-0)) version of the thread.*

## <span id="page-2-0"></span>**Getting Started**

Please follow the "Sherpa Threads: Getting Started" thread.

## <span id="page-2-1"></span>**Reading and Plotting 2−D FITS Data**

We are using 2–D spatial data from the FITS datafile img.fits. This dataset is input into *Sherpa* with the DATA command:

sherpa> DATA img.fits

The dataset may be viewed as a contour plot, surface plot or an image. Here we show the surface plot method, creating a postscript file of the output as well:

```
sherpa> SPLOT DATA
sherpa> PRINT POSTFILE splot.ps
```
This creates Figure  $1 \overline{6} \overline{3}$ .

## <span id="page-2-2"></span>**Setting the Exposure Map**

The following is similar to the process of defining responses for spectral data, where a 1−D instrument model (RSP) is defined and set as the instrument.

We define the exposure map model:

```
sherpa> FEXPMAP[emap]
emap.file parameter value ["none"] expmap.fits
emap.norm parameter value [1] 
sherpa> INSTRUMENT = emap
```
To display the status of the model emap, use the SHOW command. Note that FEXPMAP is an alternate name for FARF2D; *Sherpa* identifies it by the latter:

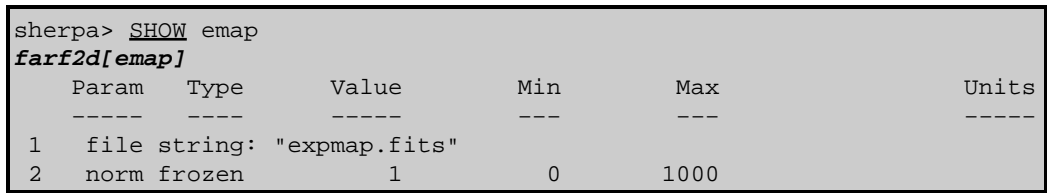

The normalization (norm) is frozen at 1, since the exposure map is normalized to the exposure time of the image; this is how all exposure maps are generated in the CIAO exposure map threads.

## <span id="page-3-0"></span>**Defining and Fitting the Source**

One can now define a model to be used as a source model. After viewing [Figure 1](#page-6-0)  $\Box$ , the BETA2D model is found to be a promising candidate for the source. Since we want to set the initial values, we leave on the parameter prompting:

```
sherpa> BETA2D[bm]
bm.r0 parameter value [80] 30
bm.xpos parameter value [36.5] 40
bm.ypos parameter value [41.5] 40
bm.ellip parameter value [0] 0.3
bm.theta parameter value [0] 5
bm.ampl parameter value [1.51294] 3.0
bm.alpha parameter value [1] 1.5
sherpa> THAM bm.ellip bm.theta
```
The BETA2D model is defined for the source, then the data is fit:

```
sherpa> SOURCE = bm
sherpa> FIT
 LVMQT: V2.0
 LVMQT: initial statistic value = 4.88095e+06
 LVMQT: final statistic value = 3255.75 at iteration 11
             bm.r0 12.4624 
             bm.xpos 39.5139 
             bm.ypos 40.8959 
             bm.ellip 0.0259204 
             bm.theta 4.72828 
             bm.ampl 1.31312 
             bm.alpha 1.66641
```
To display the fit and residuals of the plot, we again use **SPLOT**:

sherpa> SPLOT 2 SOURCE RESIDUALS

where RESIDUALS refers to the absolute residuals, calculated as (data - model). This create[s Figure 2 .](#page-7-0)..

#### Using Exposure Maps - Sherpa

Alternately, use DELCHI, the sigma residuals of the fit; these are calculated as ((data – model)/error):

```
sherpa> SPLOT 2 SOURCE DELCHI
as shown in Figure 3\overline{10}.
```
#### <span id="page-4-0"></span>**Saving a Sherpa Session**

To save the *Sherpa* session:

sherpa> SAVE ALL expmap.shp

where expmap. shp is the output ASCII file. The information is written in the form of a *Sherpa* script. The USE command will restore the session when desired.

The source (unconvolved model amplitudes), model (convolved model amplitudes), and residuals may all be written out in FITS format with the WRITE command:

```
sherpa> WRITE SOURCE expmap_source.fits
Write X−Axes: (Bin,Bin) Y−Axis: Amplitude (Photons/bin)
sherpa> WRITE MODEL expmap_model.fits
Write X−Axes: (Bin,Bin) Y−Axis: Counts
sherpa> WRITE RESIDUALS expmap_residuals.fits
Write X−Axes: (Bin,Bin) Y−Axis: Counts
```
The output may be examined as any standard FITS file, e.g. with *prism*, ds9, or  $\underline{\text{dmlist}}$ .

#### <span id="page-4-1"></span>**Summary**

This thread is complete, so we can exit the *Sherpa* session:

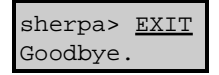

#### <span id="page-4-2"></span>**History**

- 14 Jan 2005 reviewed for CIAO 3.2: no changes
- 21 Dec 2005 reviewed for CIAO 3.3: no changes
- 01 Dec 2006 reviewed for CIAO 3.4: no changes

URL[: http://cxc.harvard.edu/sherpa/threads/expmap/](http://cxc.harvard.edu/sherpa/threads/expmap/) Last modified: 1 Dec 2006

<span id="page-6-0"></span>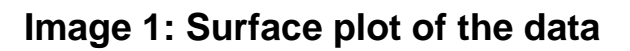

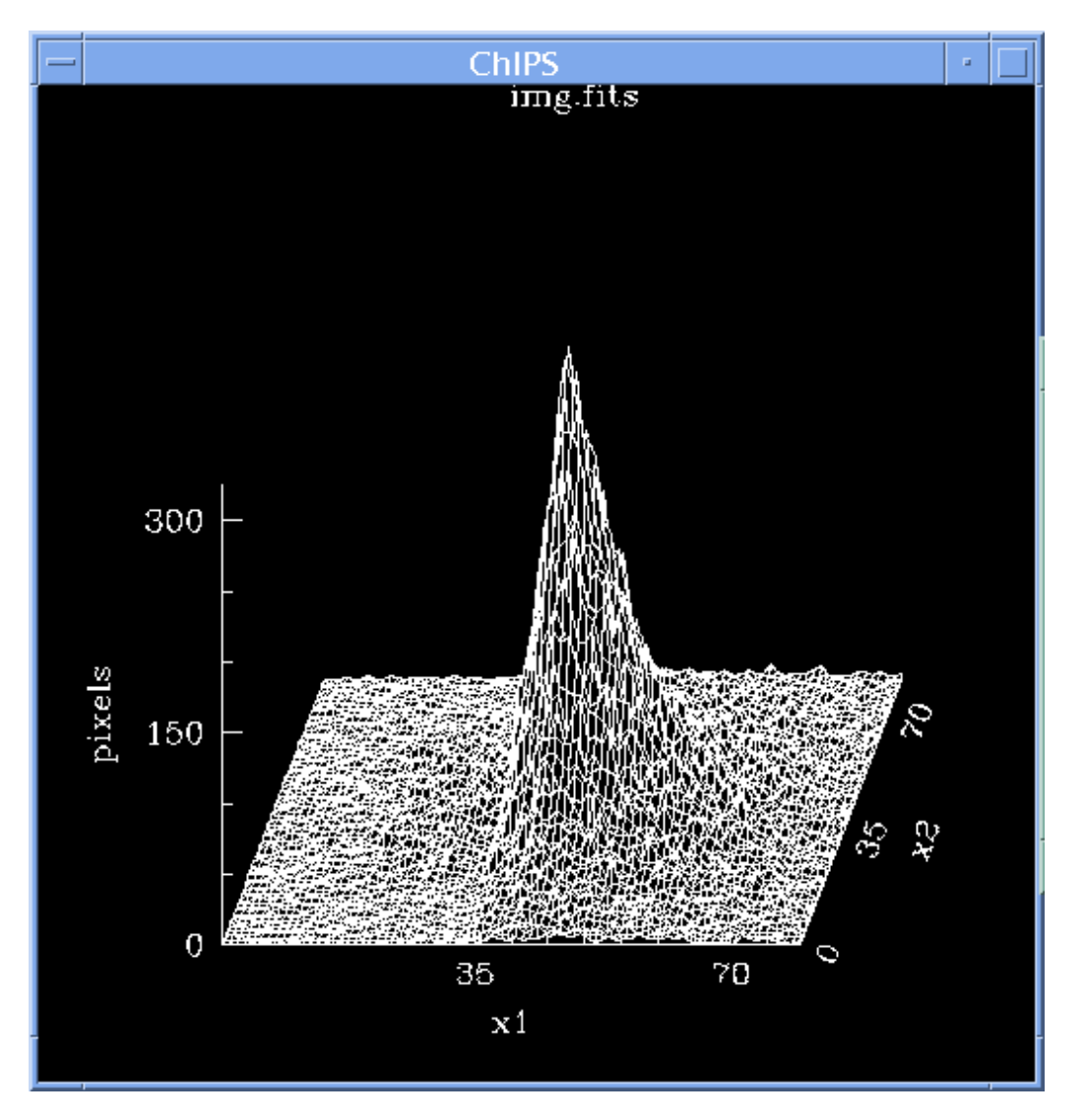

<span id="page-7-0"></span>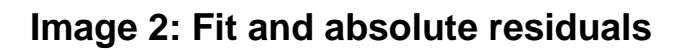

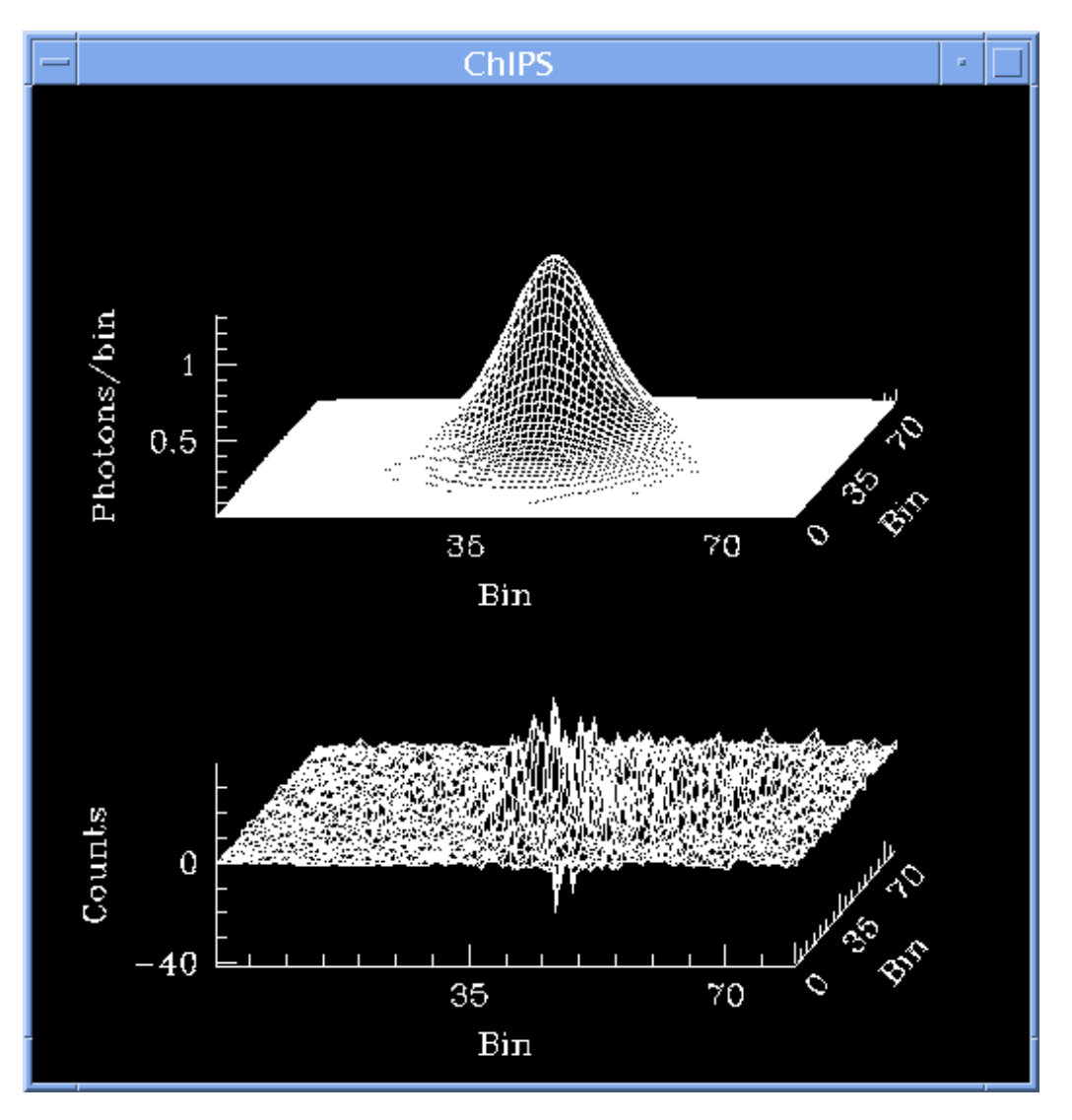

<span id="page-8-0"></span>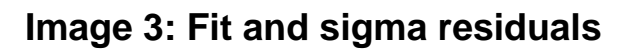

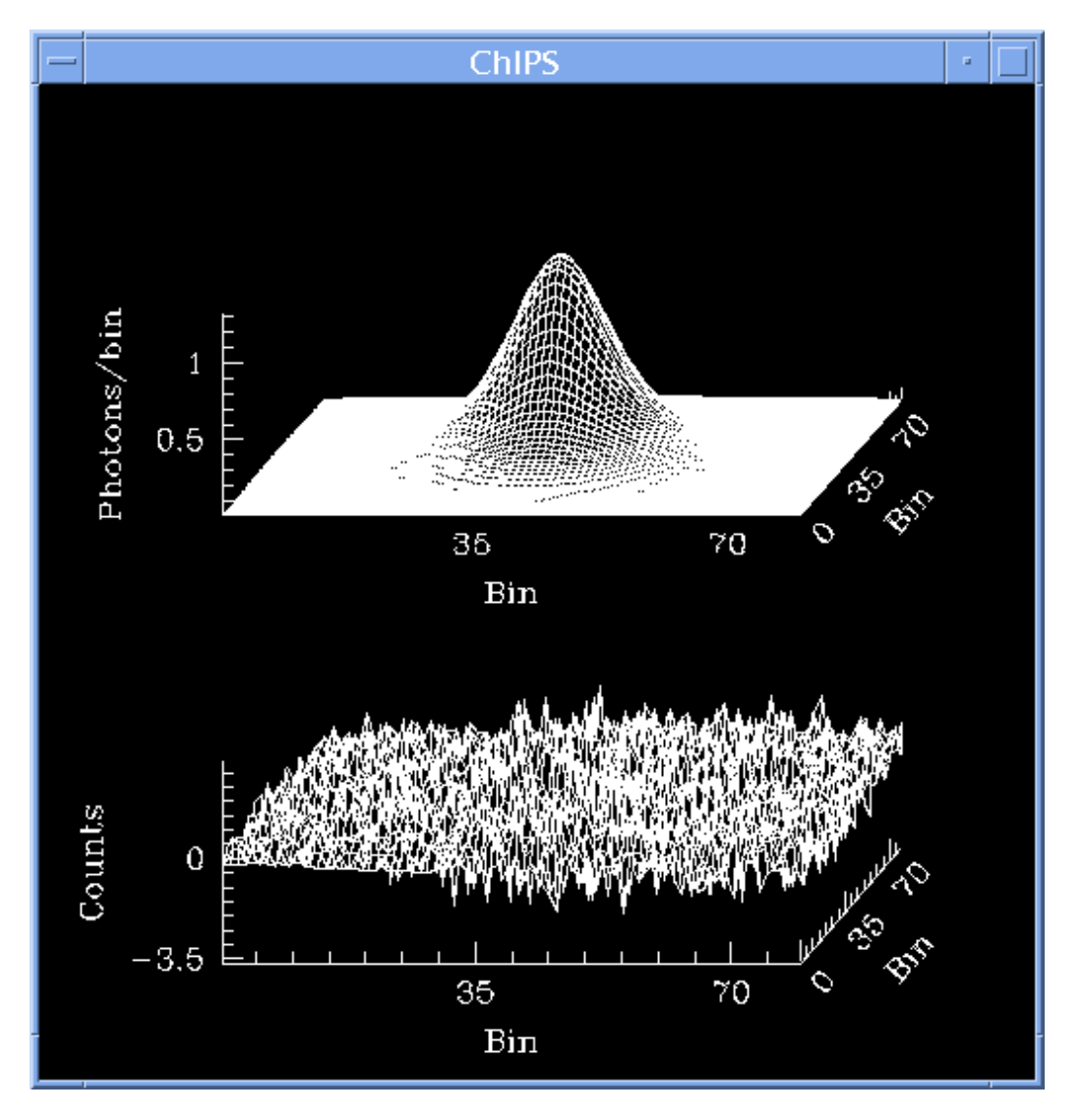